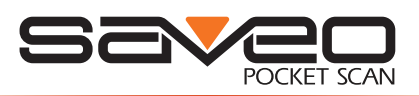

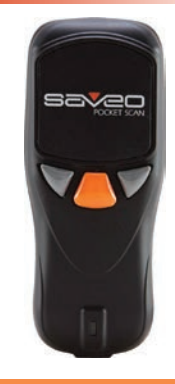

#### SAVEO-SCAN-PKT-RCCD-BT

#### **Getting Started**

#### **Switch on and Charge your Scanner**

Please switch on and charge your scanner for 3~4 hours before first use.

**Please note:** LED indicator will remain red until scanner has been paired with a device.

#### **Operating Elements**

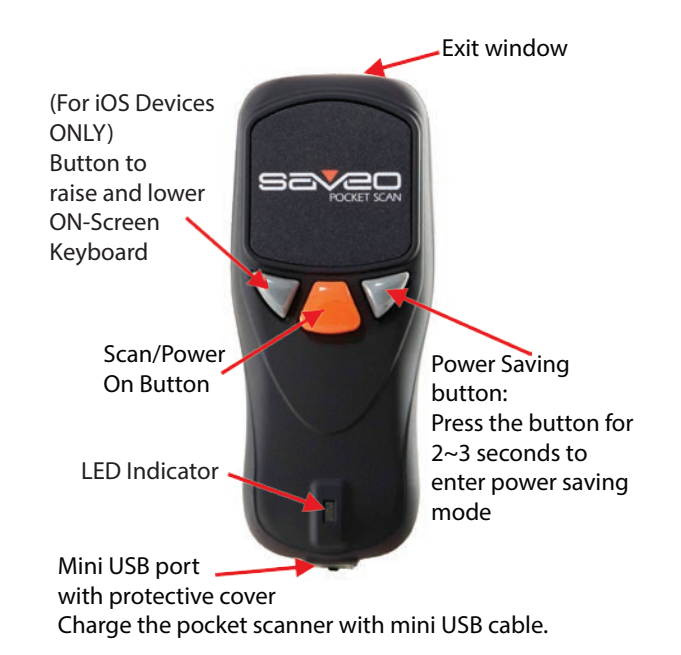

#### **Connecting via Bluetooth**

#### **Enable Bluetooth on your device**

Go to your phone's homescreen and find "Settings", then "Bluetooth" and turn Bluetooth on.

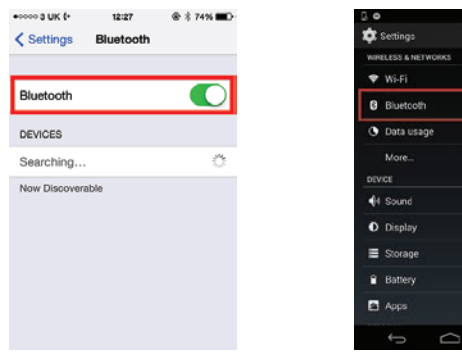

#### **Scan Profile barcodes**

**Please note:** The scanner should only be paired with one device at a time. Before you pair your scanner to another device, please first unpair it from the device in use. Otherwise it will appear on your list of "Available Devices" but will not connect. In this case, please refer to "Unpairing your device" in this guide.

#### **HID Profile**

After you scan the Bluetooth profile barcodes below, your scanner will become visible to Bluetooth enabled devices within range.

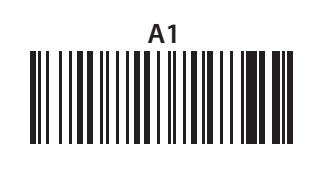

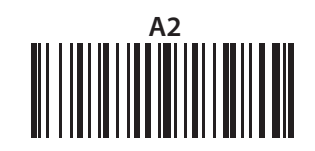

#### **Search for devices**

Your phone will automatically search for devices, Saveo Scan will appear as an external keyboard with a unique identifier number (R-xxxxxx).

#### **Select R-xxxxxx to connect**

Select scanner from "Available Devices" and wait for pairing process to complete.

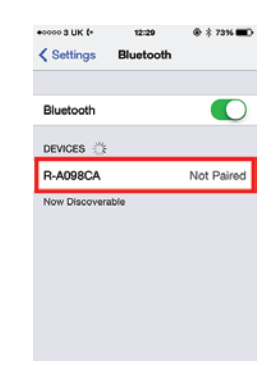

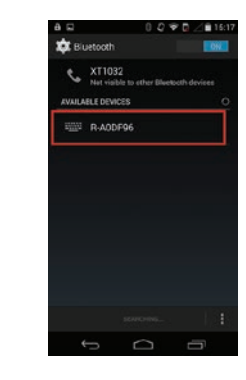

#### **Devices are now paired**

#### Once "Connected" is displayed, your device is paired to the scanner. Your scanner is now ready to use.

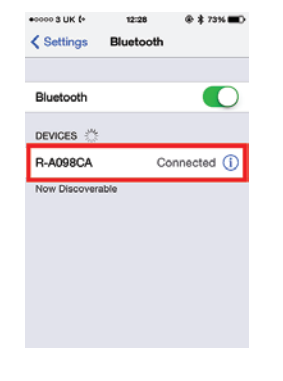

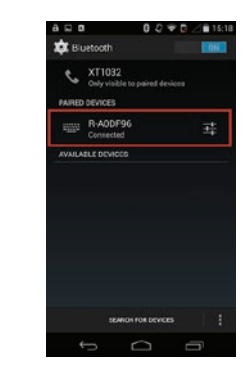

**Please note:** devices only need to be paired once. When they are within Bluetooth range they will automatically attempt to connect to each other. If you wish to pair to another device it is recommended you first unpair this device.

#### **You are now connected. Start scanning.**

#### **Unpairing your device**

Before connecting the scanner to another device it is recommended you first unpair from the current device. This can be done on the scanner or through the system menu on your smartphone/tablet.

#### **Using the scanner to unpair**

To unpair using the scanner, press and hold the left button (as illustrated) for 3-4 seconds. You will hear a notification sound and the LED will turn red to indicate it is not paired to any device.

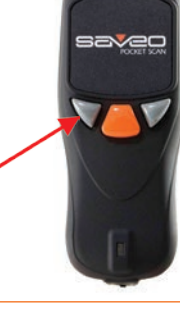

#### **Unpairing on your phone**

Go to the Bluetooth menu on your phone and select the option menu for scanner from list of paired devices.

Press and hold for 3-4 seconds to unpair from device.

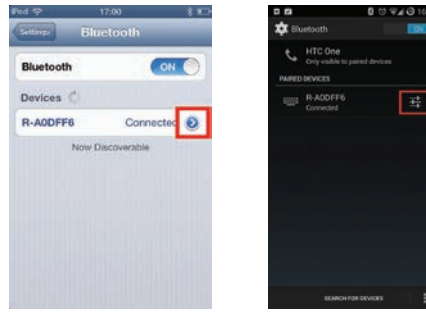

#### Choose "Forget this Device"/"Unpair"

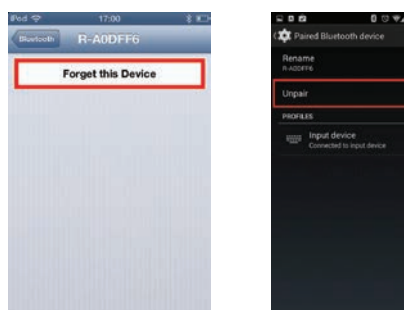

# **Operating Modes**

There are two operating modes on the scanner, **Data transmission mode** and **Data Storage Mode**.

Scan the appropriate barcodes when switching between these two modes.

**Please note:** Switching between modes will wipe the scanner's internal memory.

#### **Data Transmission Mode (Default)**

Our Default setting is Data Transmission mode. In this mode data will be sent to smartphone/tablet directly.

To enter **Data Transmission Mode** please scan the follwing barcodes.

# **Enter Data Transmission Mode**

Green/Orange LED flashes followed by 3 beeps.

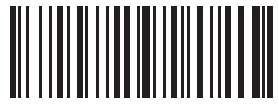

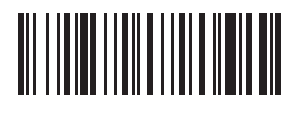

#### **Data Storage Mode**

In this mode, data will be saved directly to scanner's memory. Scan **Transmit Memory Data** to receive data stored on scanner's internal memory.

To enter **Data Storage Mode** please scan the follwing barcodes.

# **Enter Data Storage Mode**

Green/Orange LED flashes followed by 3 beeps.

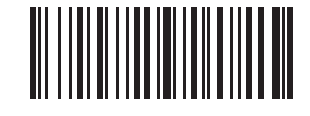

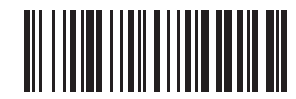

#### **Transmit Memory Data**

**Example Individual Scan the following barcode to receive data stored in the** scanner's internal memory..

#### **Transmit Memory Data** Green/Orange LED flashes

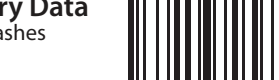

After data is transmitted to your device it remains on the<br>scanner's internal memory. Scan the following barcode to clear After data is transmitted to your device it remains on the the memory if you do not wish to send this data again.

**Clean Memory Data** Green/Orange LED flashes

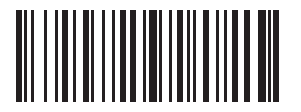

%E%R%A

#### **LED Indicator**

followed by 3 beeps.

followed by 3 beeps.

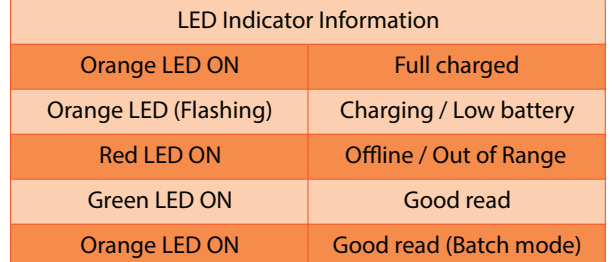

When the battery power is too low, the Orange LED will flash and beep once. Scanner should be charged immediately. If scanner shuts down it is recommended to charge it fully then power it back on.

 Under power-saving mode, there will not be an LED indication when charging.

#### **Battery Level Status**

Scan the following barcode to send battery level information to your device. The format is outlined in the table below.

**Current Battery Level** Scan to receive the current battery level

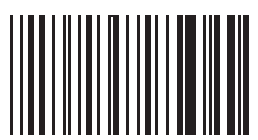

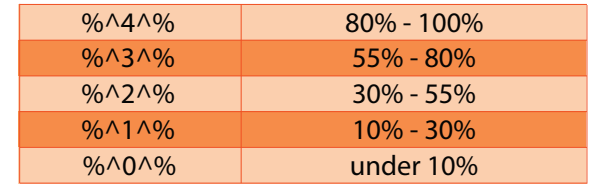

## **Reset to Defaults**

**Reset Configuration to Defaults** (scan from A1to A6)

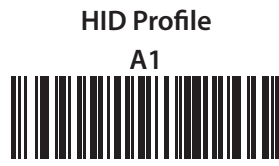

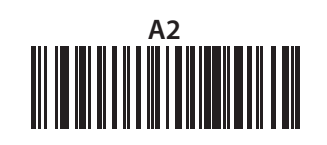

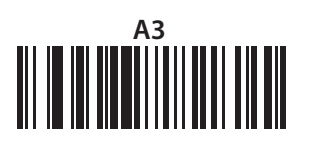

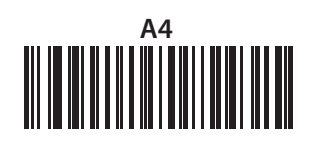

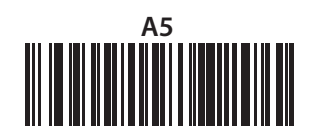

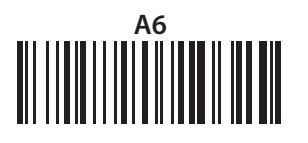

#### **Transmission Speed**

Transmission speed is dependent on your device. In order not to lose data please choose the correct speed. Mid Speed is the default.

**High Speed Transmission**

 $\mathbf{I}$ 

**Mid Speed Transmission (Default)**

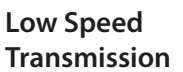

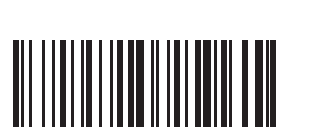

# %B%T%L

Demo

DEMONDIAN DI DI DI DI

DI IIII IIII IIII DI III

# **Sound Settings**

Scan the barcodes below in order (A1 - A2, B1 - B2) to select whether or not the decoder issues a beep signal after a good decode. If selecting Do Not Beep after Good Decode, beeper signals are issued during parameter menu scanning and to indicate errors.

**Beep after good decode**

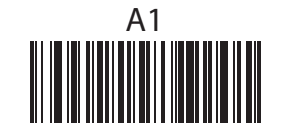

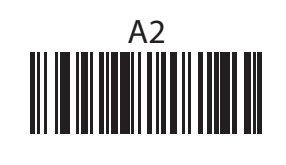

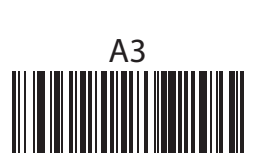

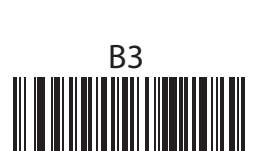

 $\begin{aligned} \mathbf{B1} \\ \mathbf{B2} \\ \mathbf{B3} \\ \mathbf{B4} \\ \mathbf{B5} \\ \mathbf{B7} \\ \mathbf{B8} \\ \mathbf{B9} \\ \mathbf{B1} \\ \mathbf{B1} \\ \mathbf{B2} \\ \mathbf{B1} \\ \mathbf{B2} \\ \mathbf{B1} \\ \mathbf{B2} \\ \mathbf{B1} \\ \mathbf{B2} \\ \mathbf{B2} \\ \mathbf{B3} \\ \mathbf{B4} \\ \mathbf{B1} \\ \mathbf{B2} \\ \mathbf{B2} \\ \mathbf{B3} \\ \mathbf{B4} \\ \mathbf{B1} \\ \mathbf{B2}$ 

**Do not beep after good decode**

B2

## **Power Saving Mode**

Power saving mode is enabled by default and will put the scanner to sleep after 1 minutes inactivity. To wake up the scanner press the trigger.

Below are the barcodes to disable/enable power saving mode.

# **Disable**

 $\mathbb{R}^2$ 

**1 Minute**

Scan to disable power saving mode

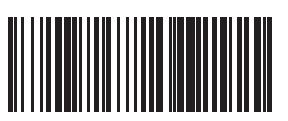

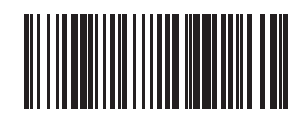

**5 Minute** Enter Power Saving Mode after 5 minutes inactivity

Enter Power Saving Mode after 1 minutes inactivity

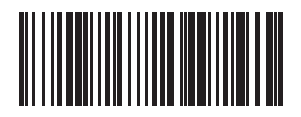

**15 Minute** Enter Power Saving Mode after 15 minutes inactivity

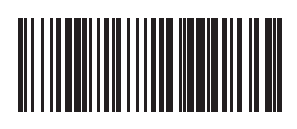

**30 Minute** Enter Power Saving Mode after 30 minutes inactivity

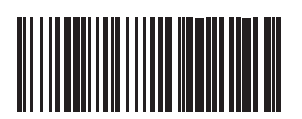

 $7$  9